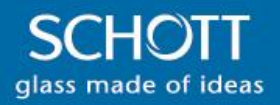

# Microscopy Light Source MC-LS

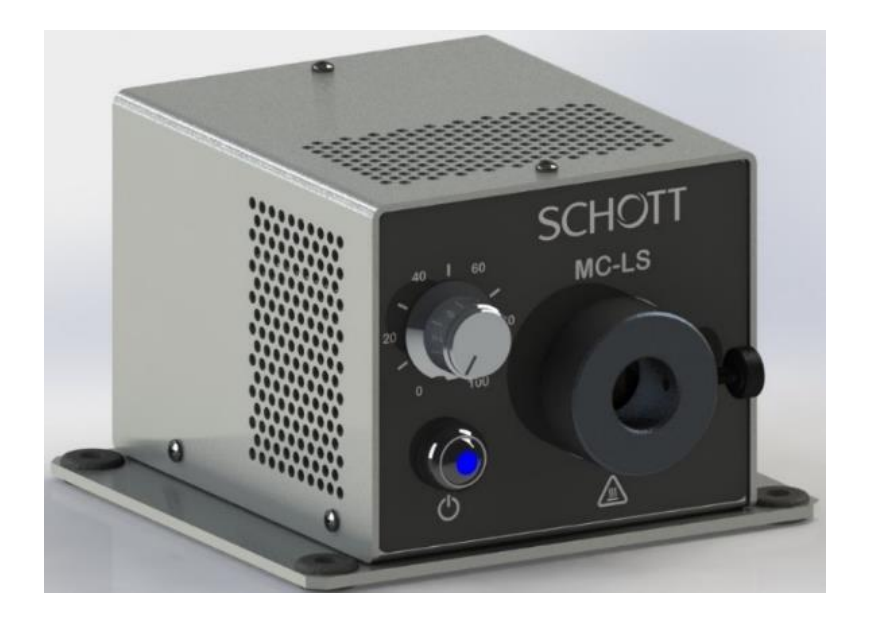

# Remote Operations Guide

D20990.106 Rev A – DCN 13221

SCHOTT North America, Inc. 122 Charlton Street, Southbridge, MA 01550-1960 Phone: (508) 765-9744, Fax: (508) 765-1299 lightingimaging@us.schott.com http://www.schott.com

# **Table of Contents**

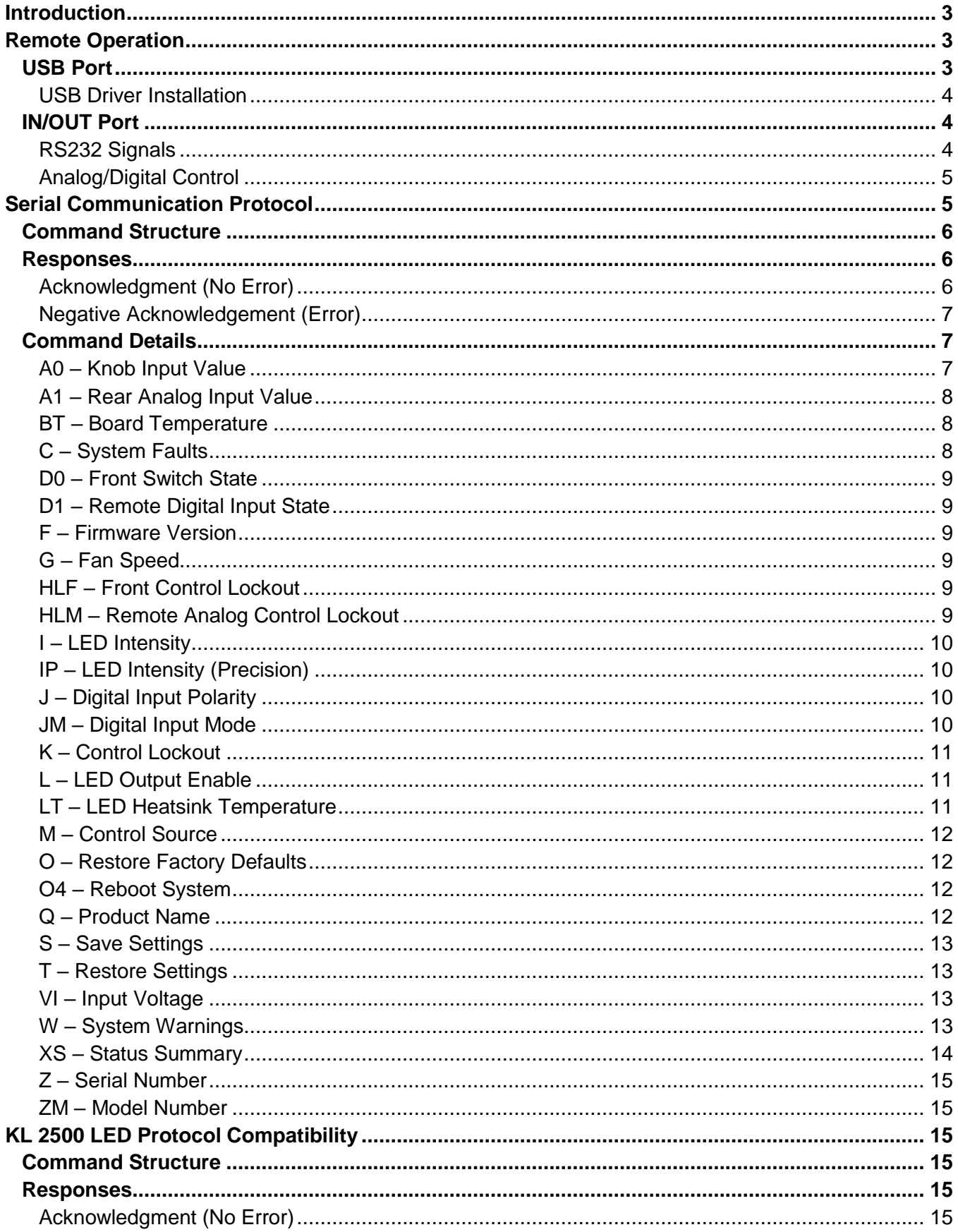

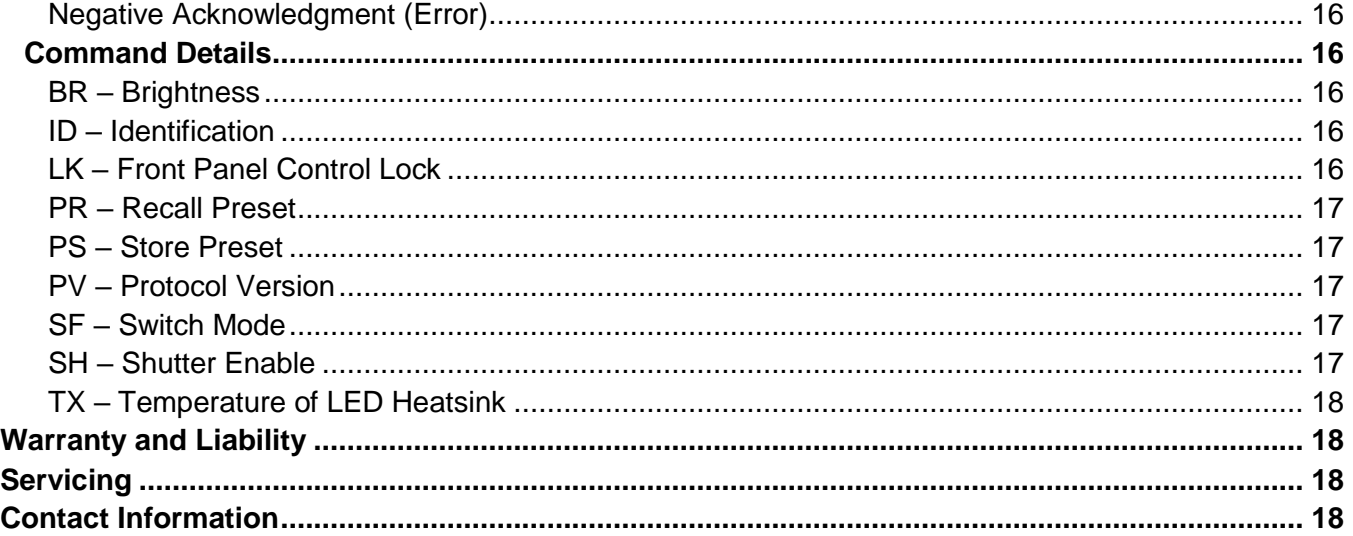

# <span id="page-2-0"></span>**Introduction**

This Guide explains how to use the remote control interfaces of the SCHOTT Microscopy Light Source (MC-LS). Please refer to the MC-LS Quick Start User Guide for more information. All technical information can be downloaded by visiting **[https://www.schott.com](https://www.us.schott.com/lightingimaging)** and navigating to the MC-LS product page.

# <span id="page-2-1"></span>**Remote Operation**

Two connectors enable remote operation on the rear of the MC-LS, labeled USB and IN/OUT. The IN/OUT port is a standard 9-pin D subminiature receptacle that combines RS232 signal lines with additional digital and analog signals.

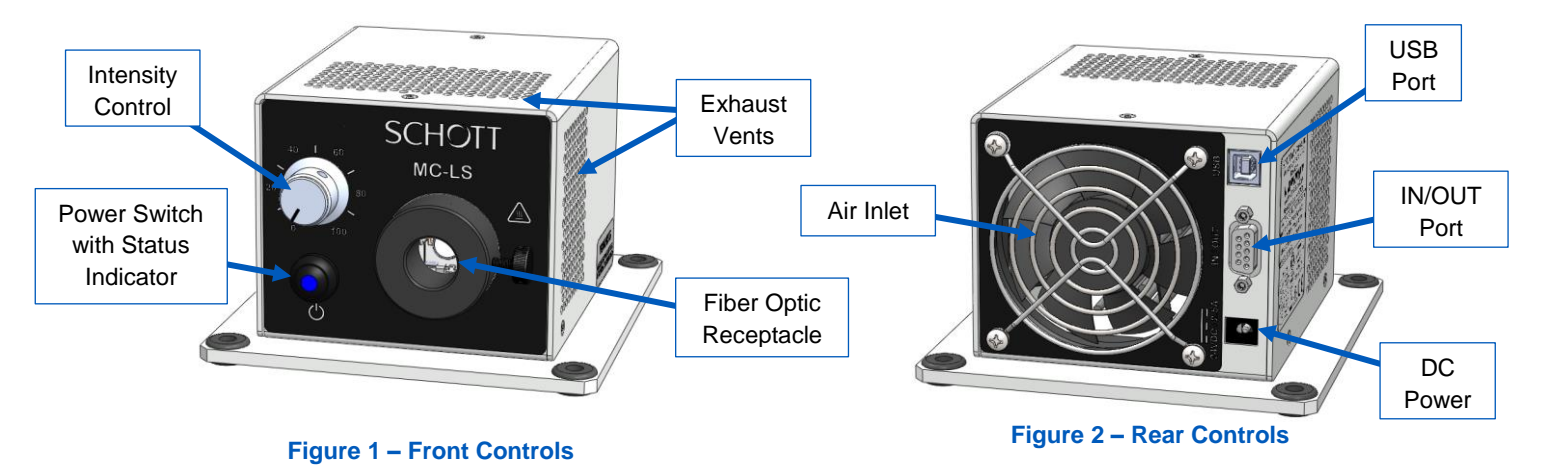

# <span id="page-2-2"></span>**USB Port**

The USB port is a standard USB B receptacle that functions as a virtual COM port. In Windows, the port enumerates with the name "Cypress USB UART." The serial commands are described in the Serial [Communication Protocol](#page-4-1) section.

#### <span id="page-3-0"></span>**USB Driver Installation**

Windows drivers are available for download from the SCHOTT website. The driver package contains the following files:

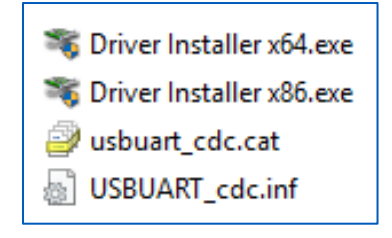

Install the drivers by running Driver Installer x64.exe for 64-bit Windows systems and Driver Installer x86.exe for 32-bit Windows systems. The driver installation program may need to be run as an administrator, which is typically done by right-clicking the file name and selecting "Run as administrator" from the context menu.

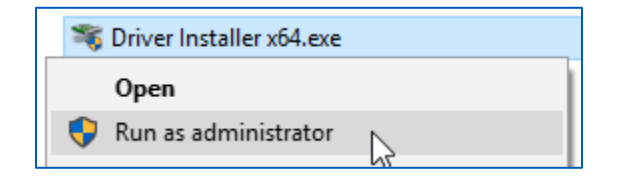

#### <span id="page-3-1"></span>**IN/OUT Port**

The IN/OUT port contains an RS232 port for serial communication and discrete digital and analog signals for basic remote control. The connector on the MC-LS is a standard female 9-pin D-Sub receptacle. The pinout is described in [Figure 3](#page-3-3) and [Table 1.](#page-3-4)

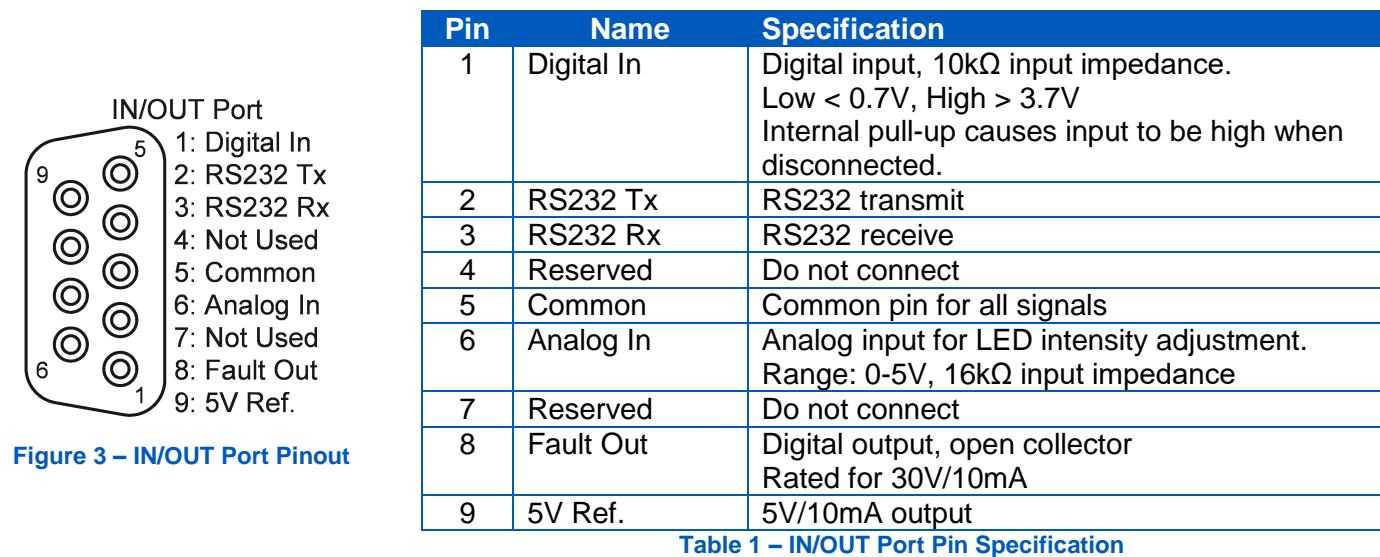

#### <span id="page-3-4"></span><span id="page-3-3"></span><span id="page-3-2"></span>**RS232 Signals**

The RS232 interface uses three pins: 2 (Tx), 3 (Rx), and 5 (Common). The port is configured to operate at 9600 baud, 8 data bits, 1 stop bit, and no parity. The serial commands are described in the section [Serial](#page-4-1)  [Communication Protocol.](#page-4-1)

**NOTE: Some PC serial ports and USB-Serial converter cables have a low impedance connection between Pins 1 and 5, which drives the digital input pin low, disabling the LED output when the serial cable is plugged in. In this case, change the polarity of the digital input pin to "Low = LED on" using the serial command "&J1". See section J – [Digital Input Polarity.](#page-9-2) The setting change reverts to the previous value when power is cycled. To save the setting, see section S – [Save Settings.](#page-12-0)**

#### <span id="page-4-0"></span>**Analog/Digital Control**

Four pins are provided on the IN/OUT port for simple on/off control, intensity adjustment, and fault monitoring using just a few external components. Refer to [Figure 4](#page-4-2) for an example circuit for a remote control application.

The digital input pin has an internal pull-up that causes the input to be "high" when disconnected. Connecting the pin to Common (pin 5) drives the input low ("active low").

When the pin is not active, the LED output turns on and off as expected (e.g., when the front button is pressed or the appropriate serial command is received). When the pin is active (low by default), the LED output turns off regardless of any other input.

The active state of the digital input can be reversed with the J – [Digital Input Polarity](#page-9-2) command. For example, if the "&J1" command is sent, the LED turns off when the input pin is high and operates normally when the pin is low.

<span id="page-4-2"></span>10kΩ – 100kΩ Pin 9: +5V > Pin 5: Common > Pin 6: Intensity > Intensity Adjustment Switch Pin 1: Digital Input » On/Off Control Fault Monitoring 680Ω Pin 8: Fault Out >> **Figure 4: Example Remote Control Circuit**

Additionally, the functional behavior of the digital input can be changed to accommodate different types of switches with

the JM – [Digital Input Mode.](#page-9-3) For example, the digital input can be configured to turn on/off the LED with a toggle or rocker switch, where the state of the output is dependent on whether the switch is opened or closed. The digital input can also switch the LED on/off with a momentary pushbutton or footswitch where the LED output toggles on or off with each switch press.

The J and JM commands allow for any type of switch to be used to enable or disable the light source, such as a rocker switch or a pushbutton switch. Refer to the individual command descriptions for details.

# <span id="page-4-1"></span>**Serial Communication Protocol**

Remote communication with the MC-LS follows a command-response pattern. A command must be sent to control the unit or query an operating parameter. Once received, the unit performs the requested action and sends a response.

The unit accepts commands through the serial interfaces in the form of ASCII strings. Commands are used to control (e.g., disable/enable the LED output, adjust intensity, change settings, etc.) or query the unit's operational status (e.g., LED enabled/disabled, intensity, temperature, voltage, etc.).

Unless otherwise noted in the command descriptions below, configuration changes are not saved until the **[S –](#page-12-0) [Save Settings](#page-12-0)** command is sent. On power-up, the MC-LS reverts to the last saved settings or the factory default if no saved settings exist.

# <span id="page-5-0"></span>**Command Structure**

The structure of the string for a MC-LS serial command is organized as follows:

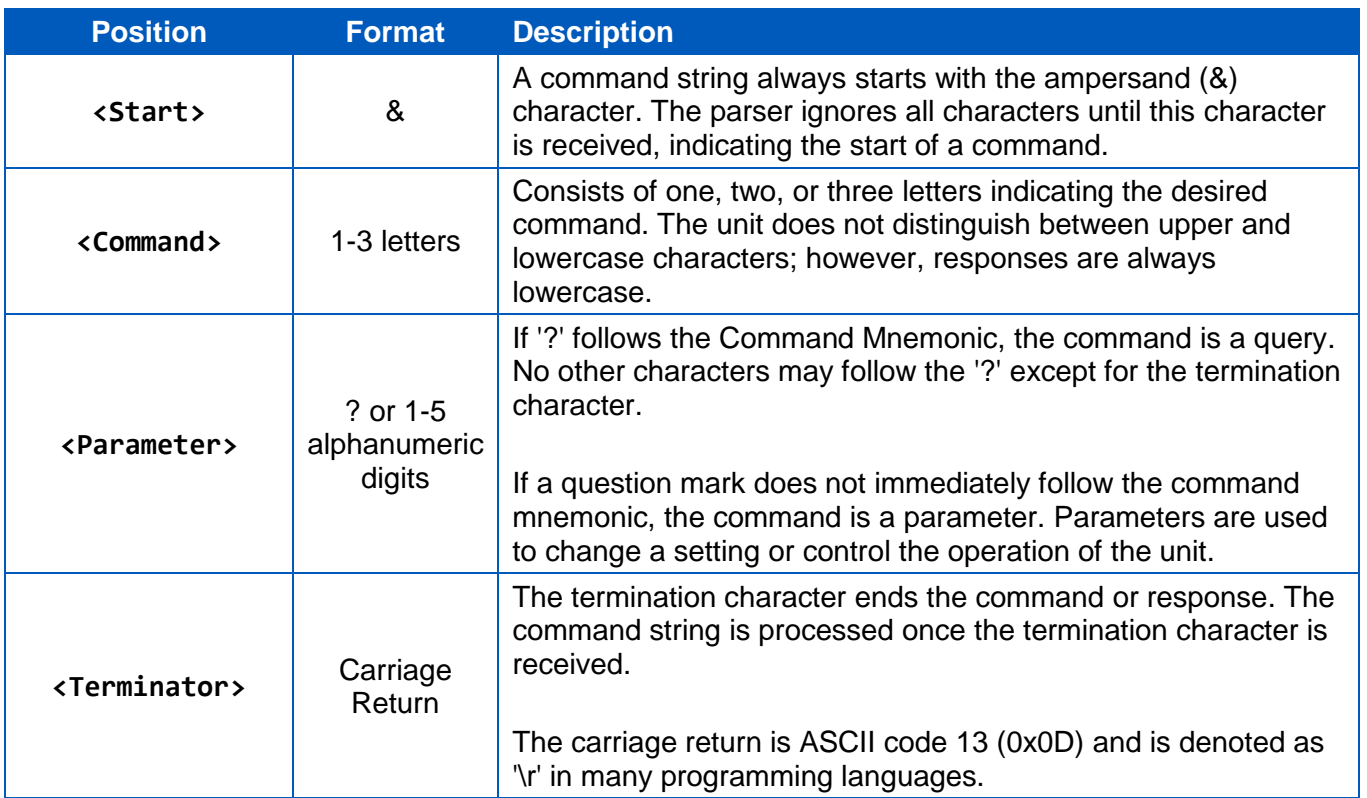

#### **<Start><Command><Parameter><Terminator>**

# <span id="page-5-1"></span>**Responses**

The MC-LS responds to input commands with a string of characters as described in the following sections. The maximum length of the response is 64 characters (63 characters + terminator character), though most responses are fewer than 10 characters. All responses end with the Terminator character as described in the table above.

#### <span id="page-5-2"></span>**Acknowledgment (No Error)**

If the command was received and processed without error, the response is as described in the command's description below. Generally, the response to a control command is identical to the string that was initially sent. The response to a query command starts with the command string, followed by the requested parameter.

# <span id="page-6-0"></span>**Negative Acknowledgement (Error)**

The following table describes the types of negative acknowledgments:

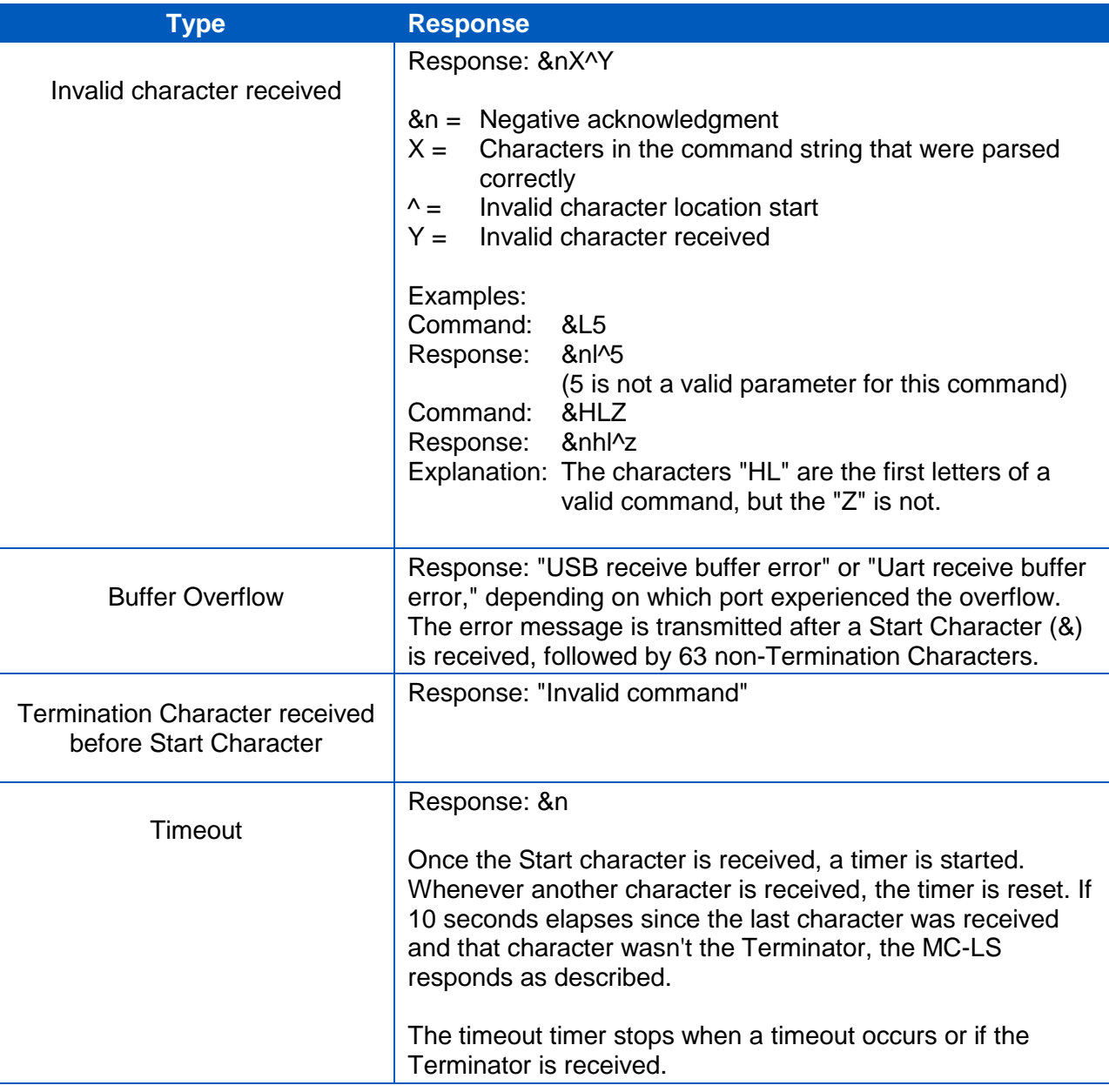

# <span id="page-6-1"></span>**Command Details**

#### <span id="page-6-2"></span>**A0 – Knob Input Value**

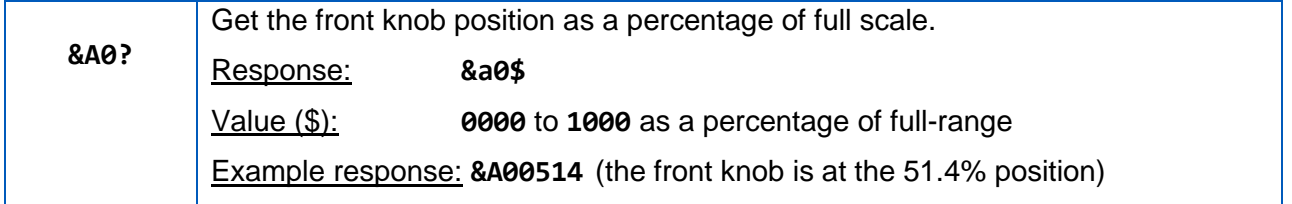

# <span id="page-7-0"></span>**A1 – Rear Analog Input Value**

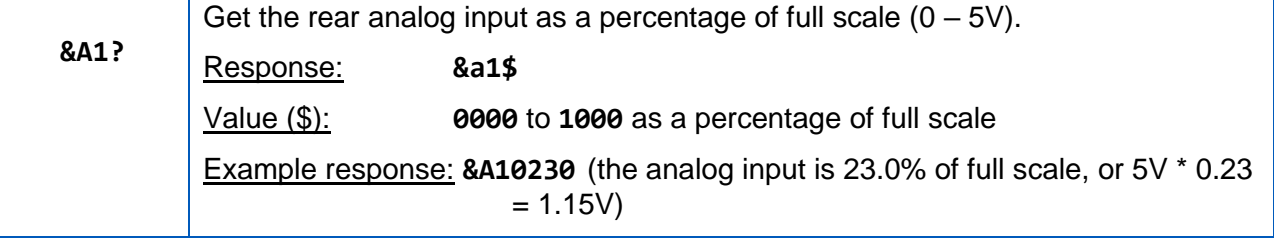

# <span id="page-7-1"></span>**BT – Board Temperature**

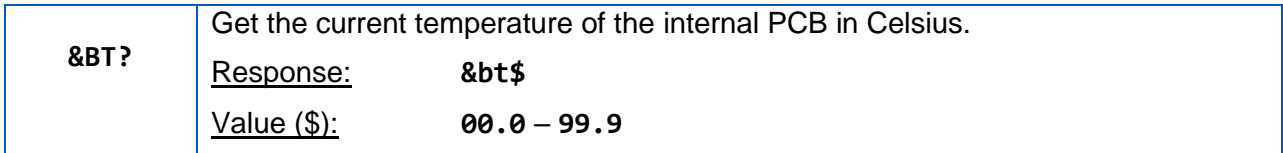

# <span id="page-7-2"></span>**C – System Faults**

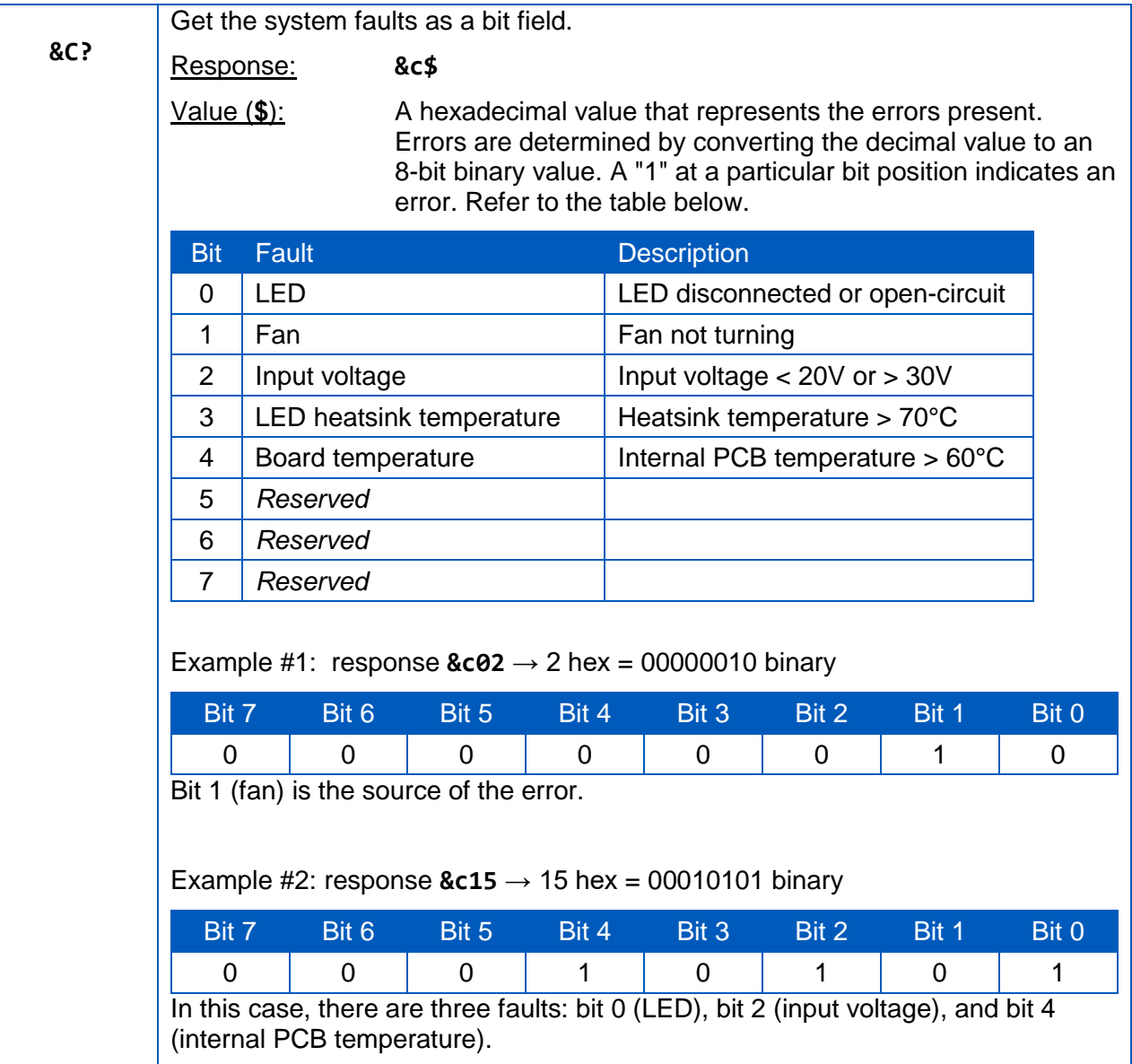

#### <span id="page-8-0"></span>**D0 – Front Switch State**

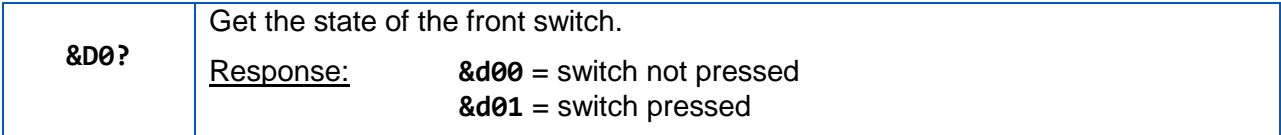

#### <span id="page-8-1"></span>**D1 – Remote Digital Input State**

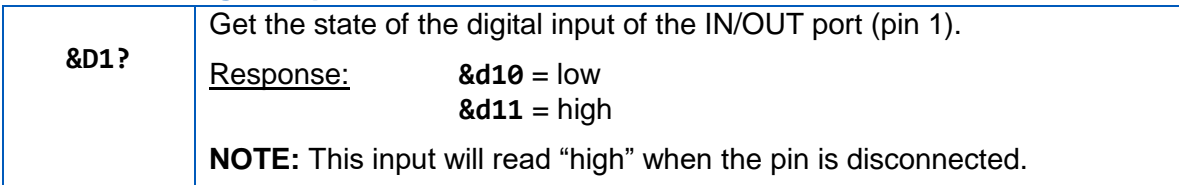

#### <span id="page-8-2"></span>**F – Firmware Version**

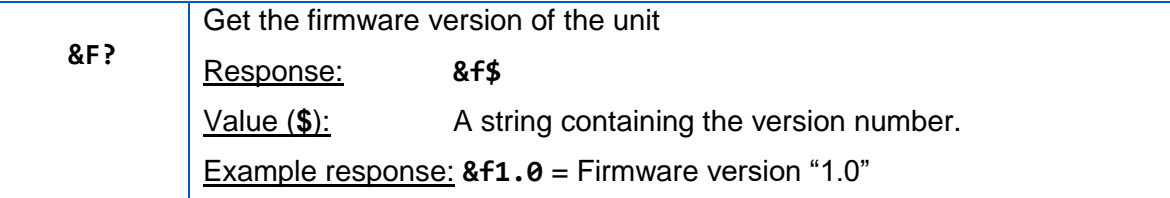

#### <span id="page-8-3"></span>**G – Fan Speed**

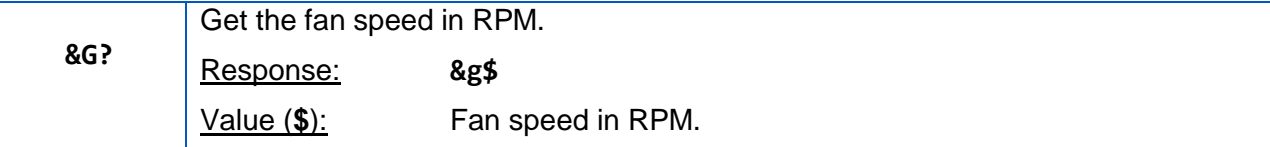

#### <span id="page-8-4"></span>**HLF – Front Control Lockout**

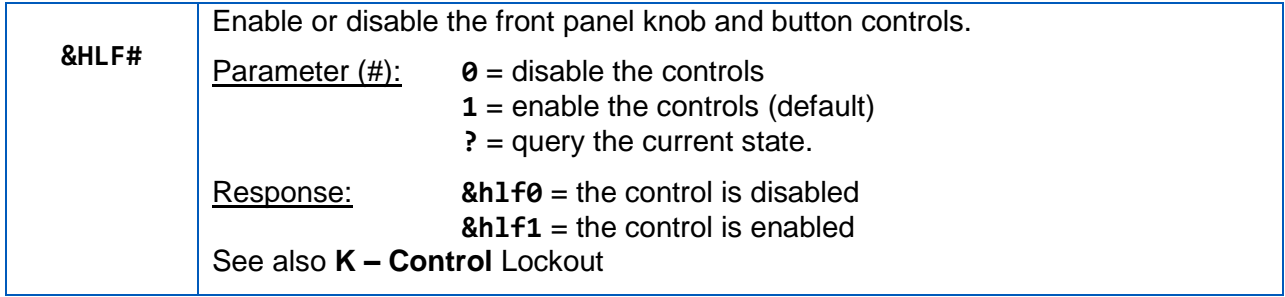

# <span id="page-8-5"></span>**HLM – Remote Analog Control Lockout**

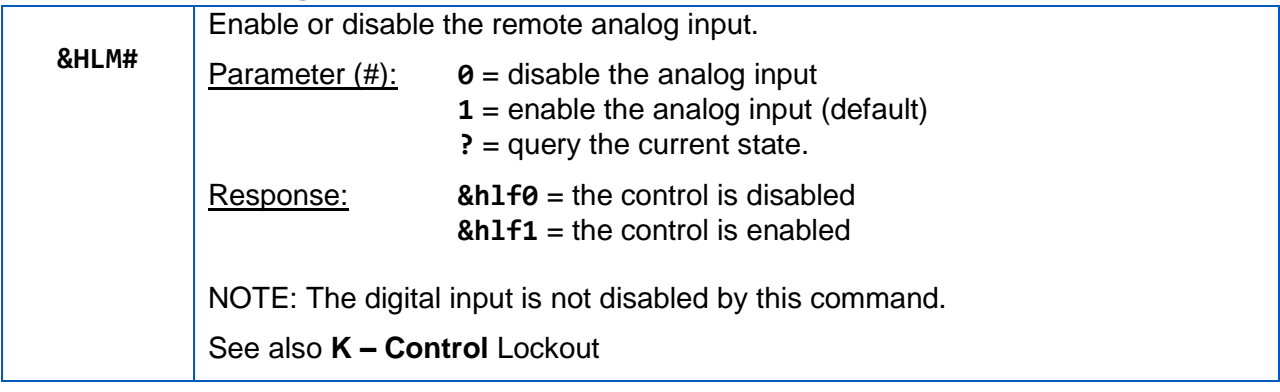

#### <span id="page-9-0"></span>**I – LED Intensity**

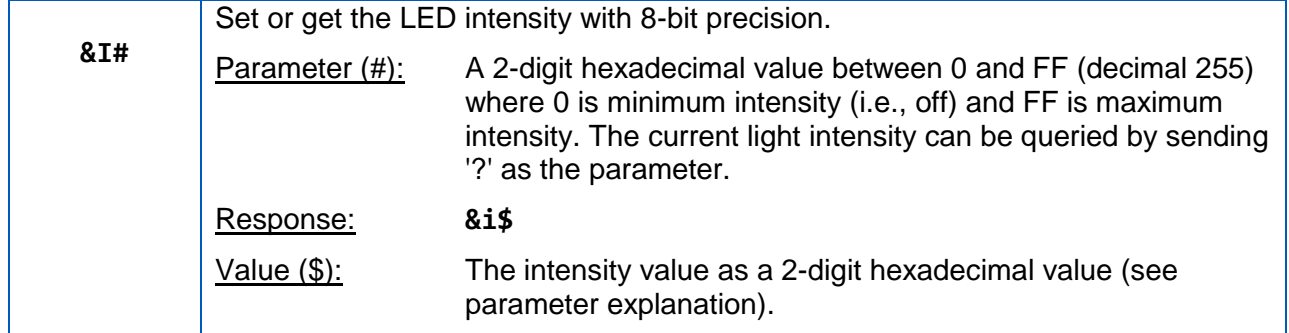

#### <span id="page-9-1"></span>**IP – LED Intensity (Precision)**

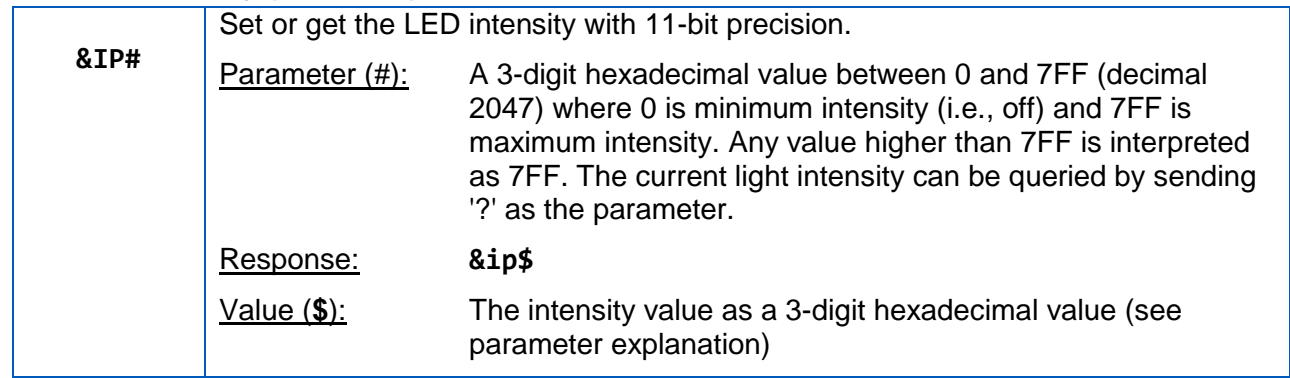

#### <span id="page-9-2"></span>**J – Digital Input Polarity**

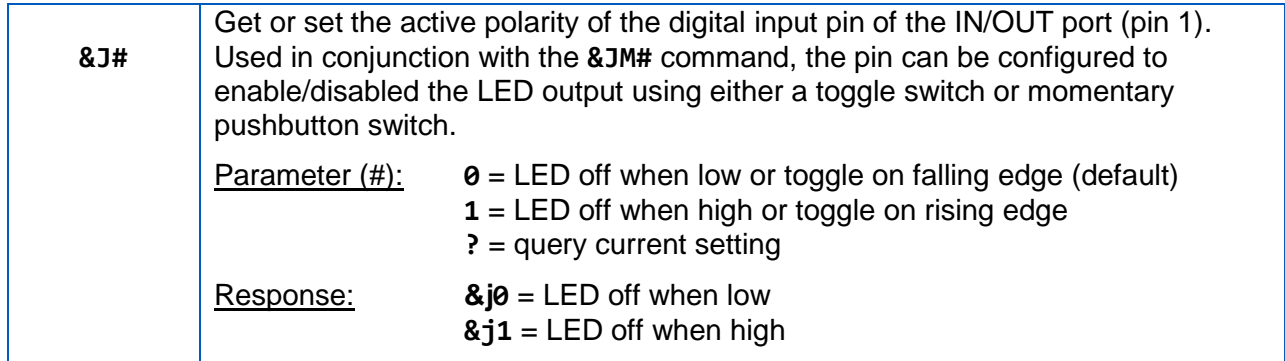

# <span id="page-9-3"></span>**JM – Digital Input Mode**

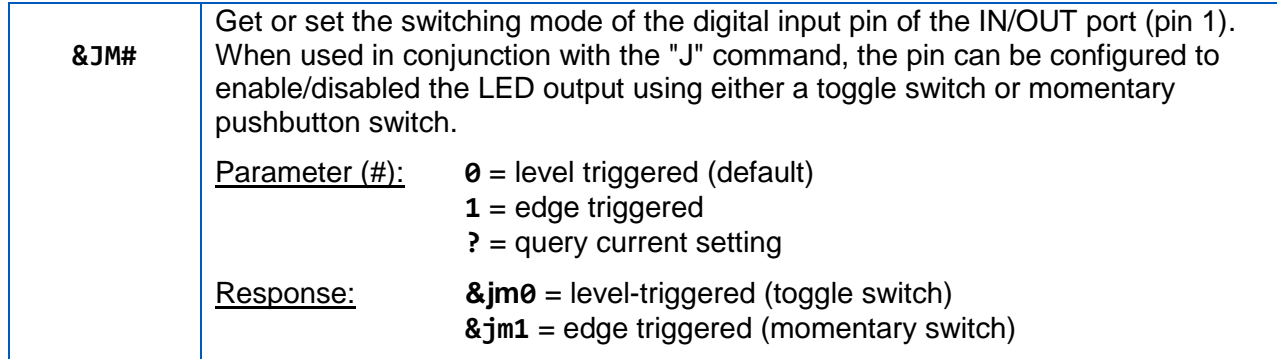

#### <span id="page-10-0"></span>**K – Control Lockout**

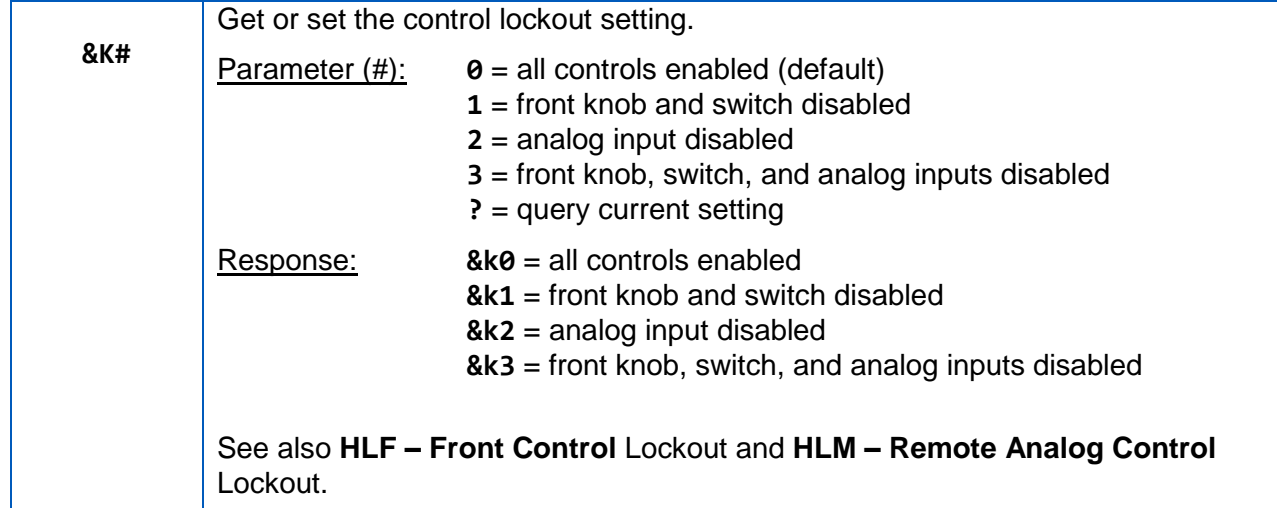

# <span id="page-10-1"></span>**L – LED Output Enable**

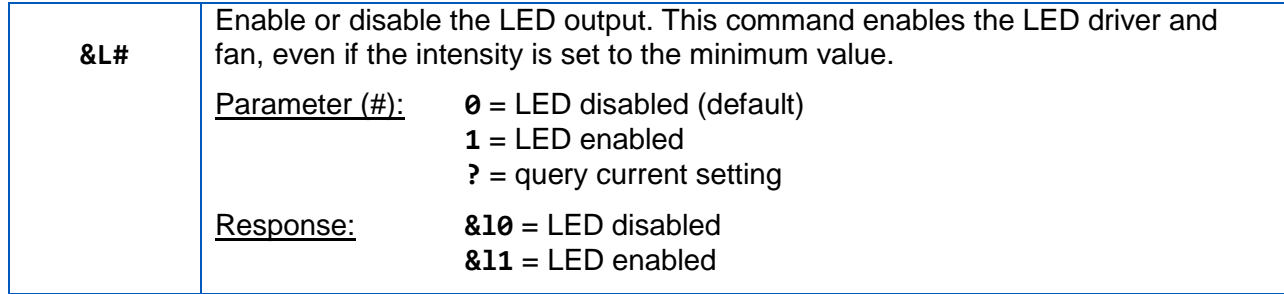

#### <span id="page-10-2"></span>**LT – LED Heatsink Temperature**

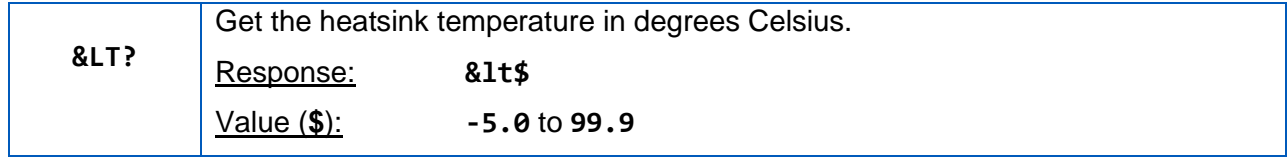

#### <span id="page-11-0"></span>**M – Control Source**

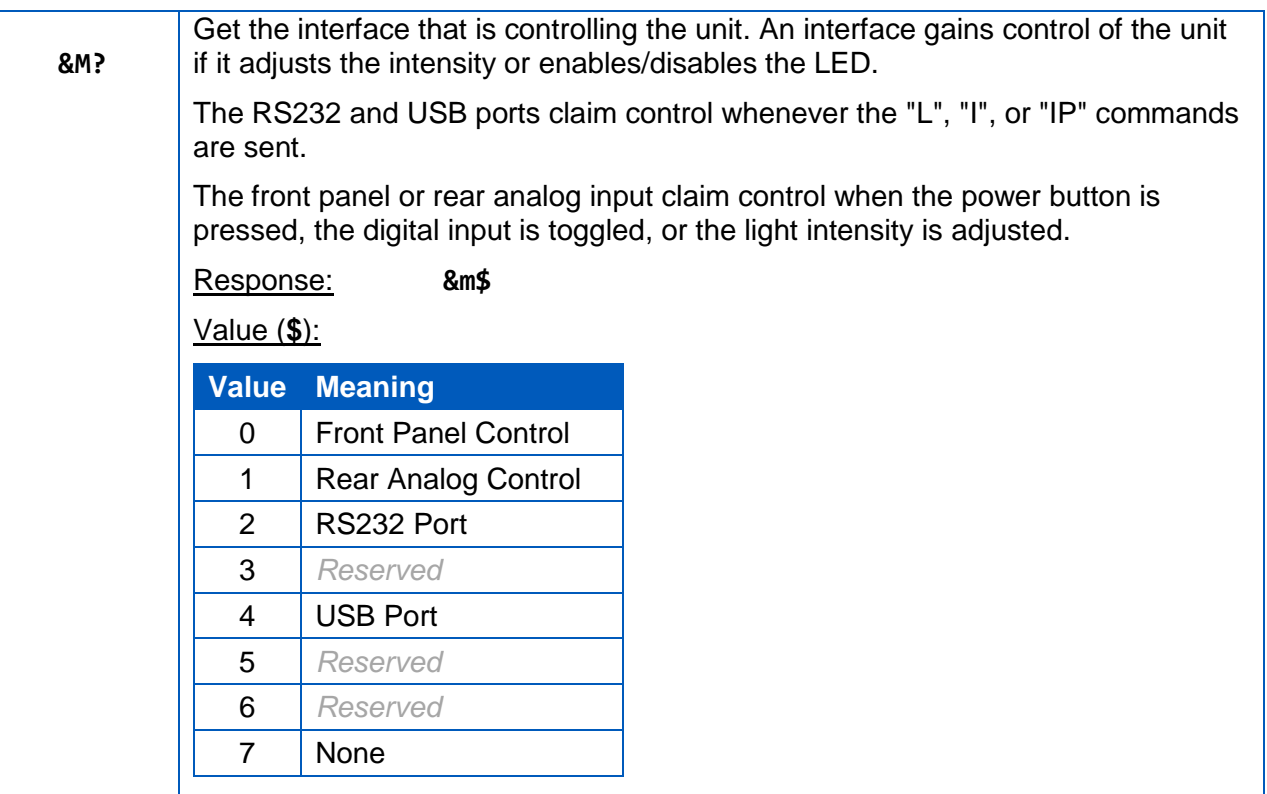

#### <span id="page-11-1"></span>**O – Restore Factory Defaults**

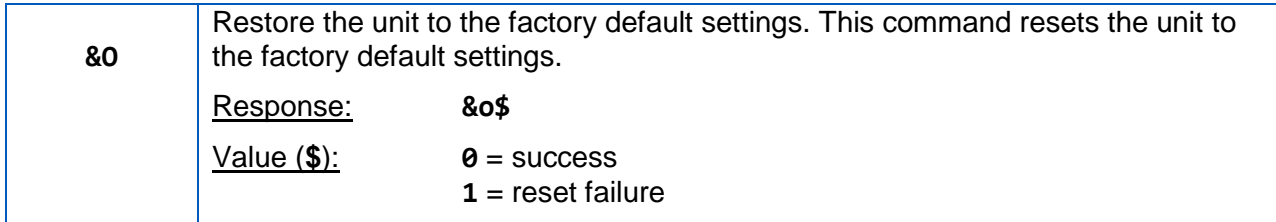

<u> 1989 - Johann Barn, mars ann an t-Amhain an t-Amhain an t-Amhain an t-Amhain an t-Amhain an t-Amhain an t-A</u>

#### <span id="page-11-2"></span>**O4 – Reboot System**

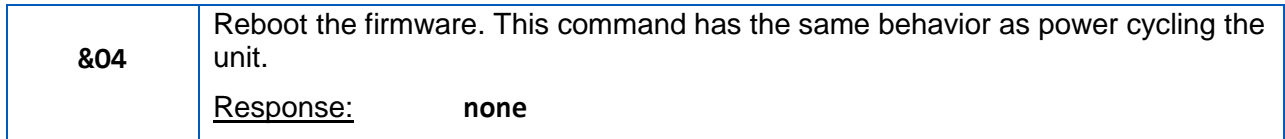

#### <span id="page-11-3"></span>**Q – Product Name**

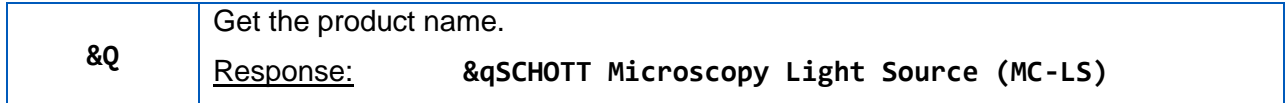

#### <span id="page-12-0"></span>**S – Save Settings**

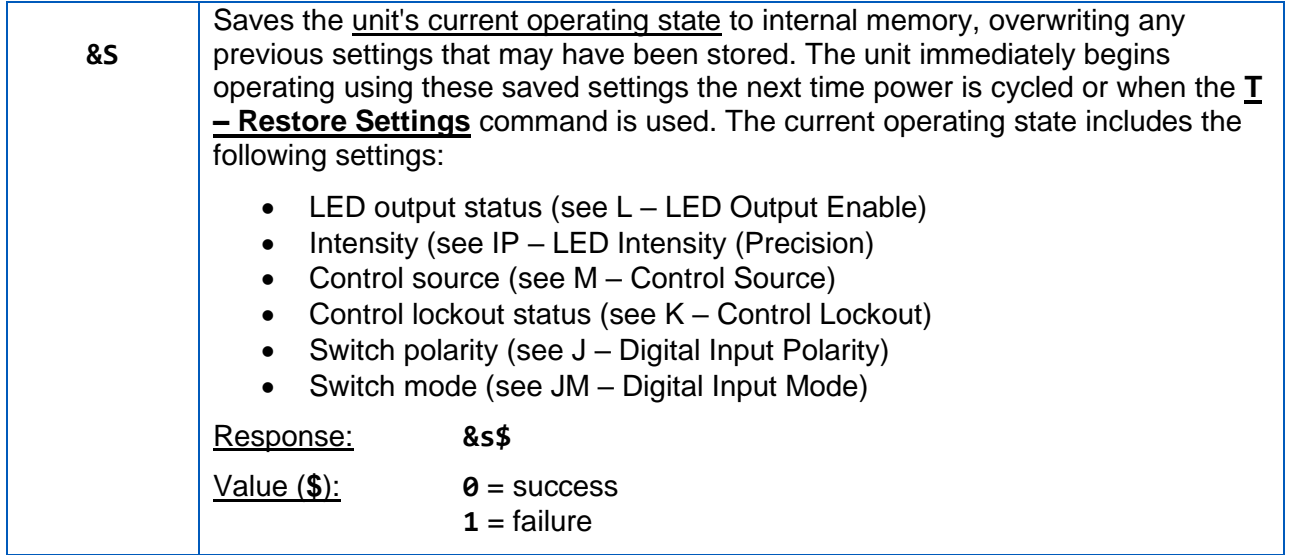

#### <span id="page-12-1"></span>**T – Restore Settings**

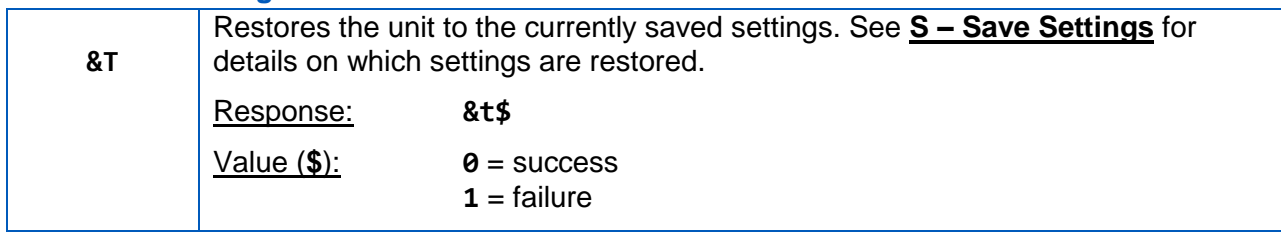

# <span id="page-12-2"></span>**VI – Input Voltage**

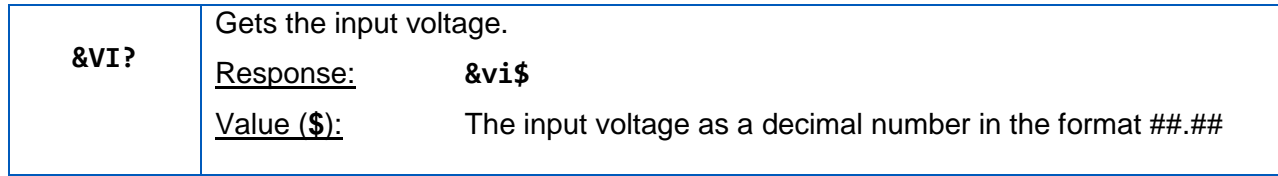

# <span id="page-12-3"></span>**W – System Warnings**

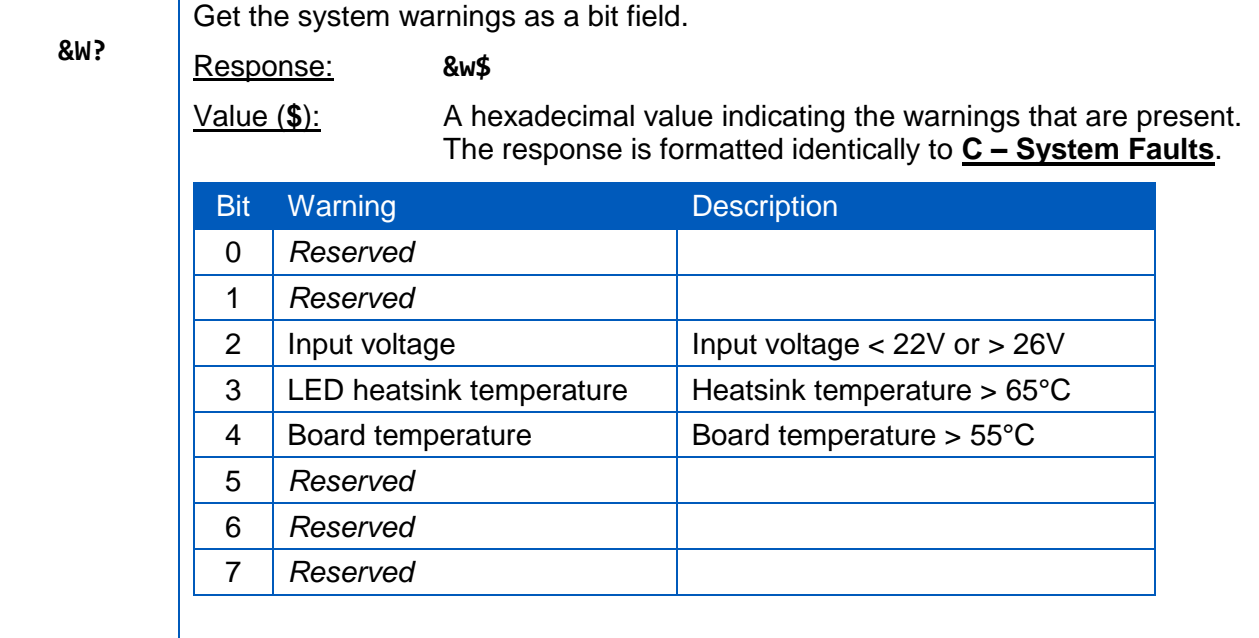

#### <span id="page-13-0"></span>**XS – Status Summary**

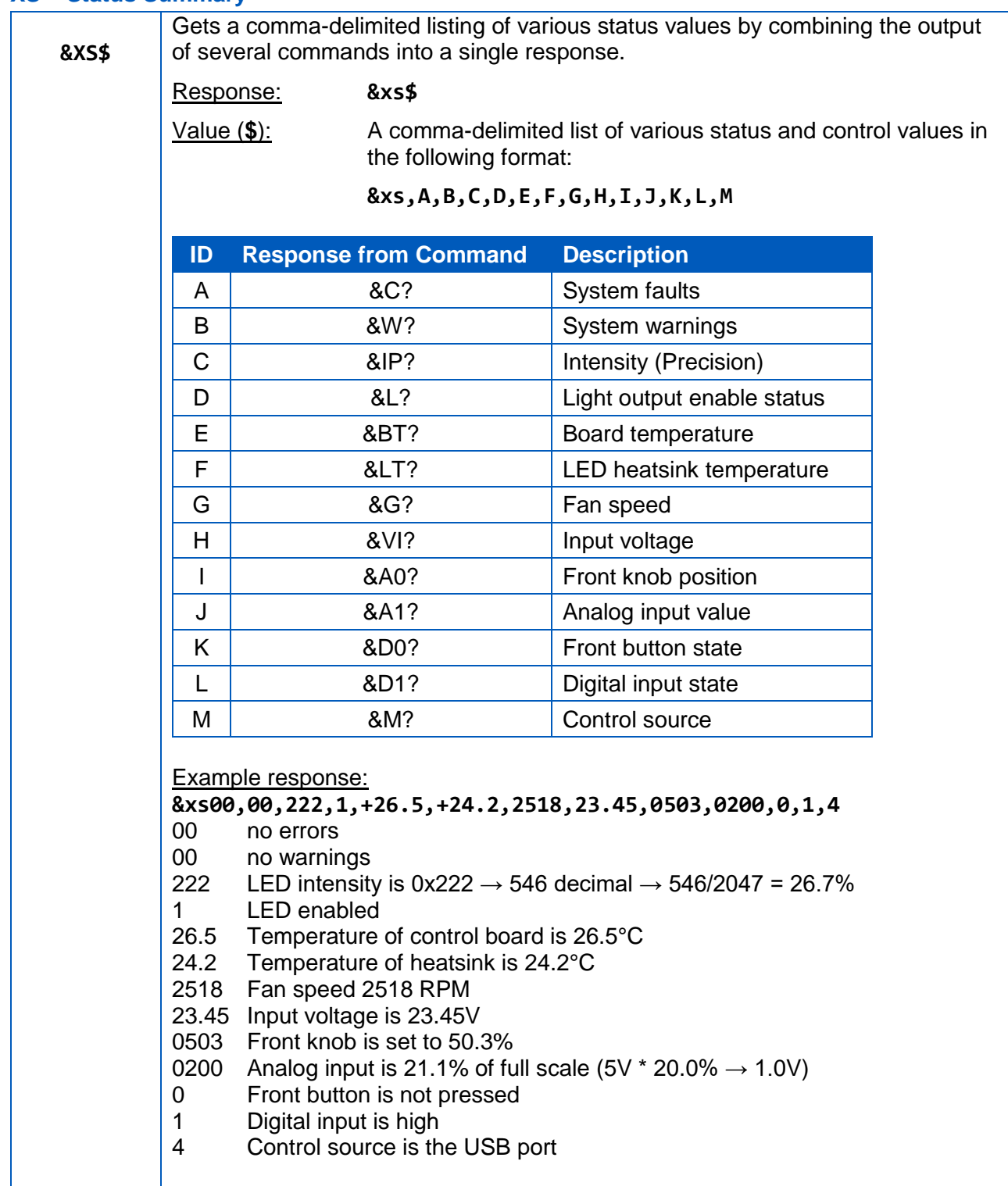

#### <span id="page-14-0"></span>**Z – Serial Number**

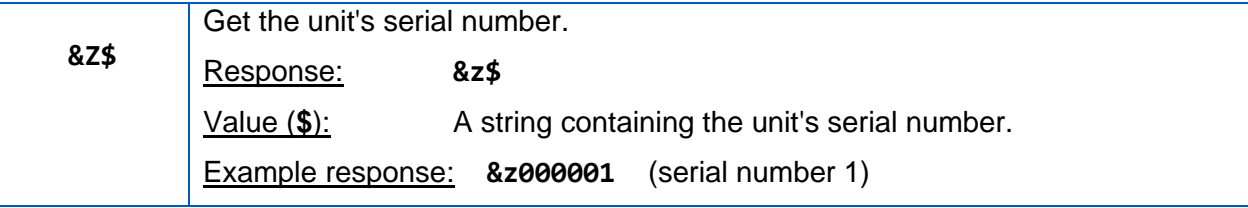

#### <span id="page-14-1"></span>**ZM – Model Number**

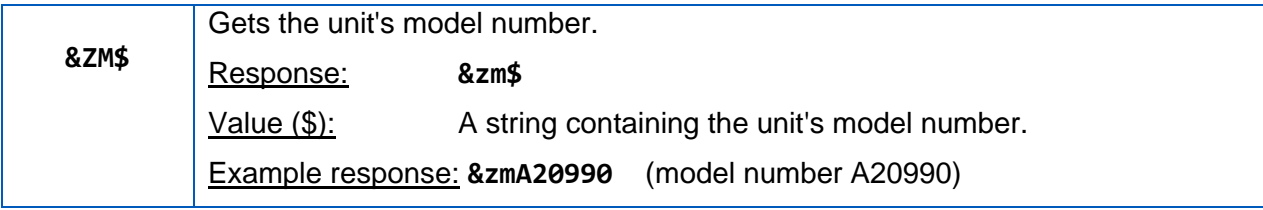

# <span id="page-14-2"></span>**KL 2500 LED Protocol Compatibility**

The MC-LS serial interface is compatible with KL protocol version 2.0 as used on KL 2500 LED.

#### <span id="page-14-3"></span>**Command Structure**

The command structure is identical to the MC-LS commands.

#### **<Start><KL\_Command><Parameter><Terminator>**

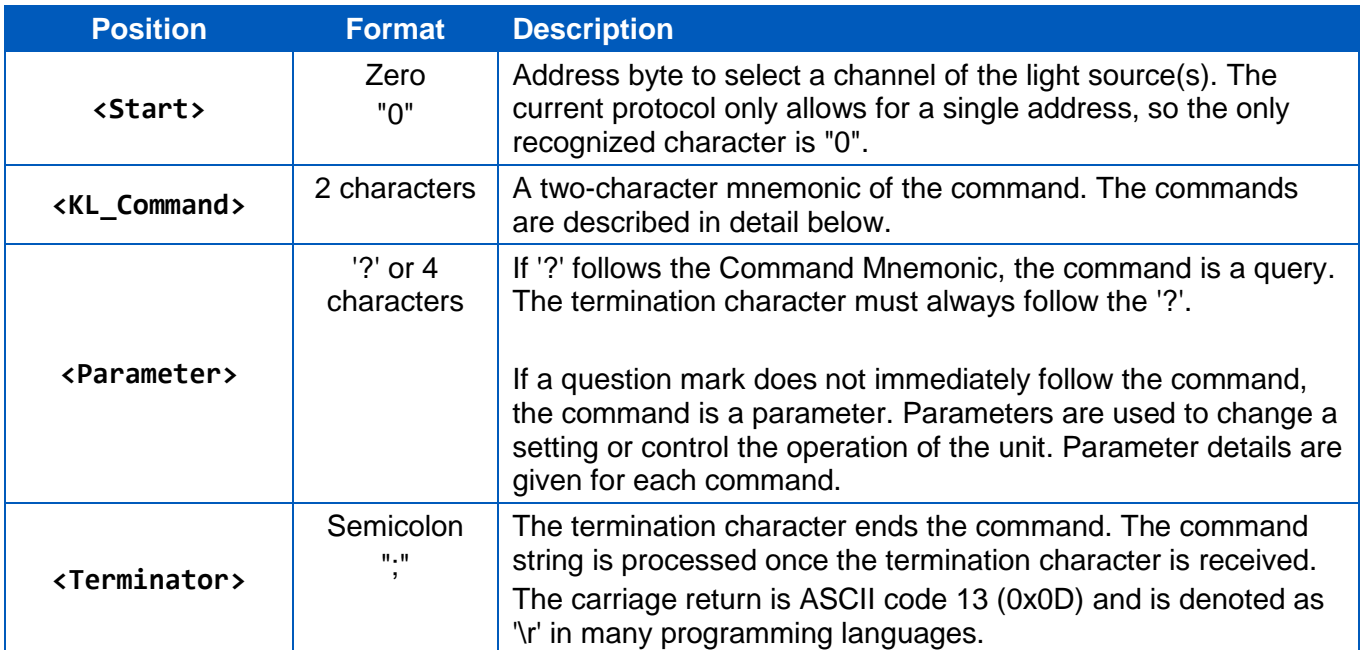

#### <span id="page-14-4"></span>**Responses**

#### <span id="page-14-5"></span>**Acknowledgment (No Error)**

If the command was received and processed without error, the response is as described in the command's description below. Generally, the response to a control command is identical to the string that was initially sent. The response to a query command starts with the command string, followed by the requested parameter.

# <span id="page-15-0"></span>**Negative Acknowledgment (Error)**

If the command was not parsed correctly, the unit sends a response from the following table:

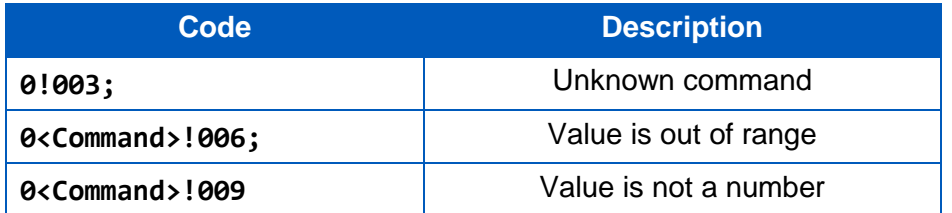

# <span id="page-15-1"></span>**Command Details**

#### <span id="page-15-2"></span>**BR – Brightness**

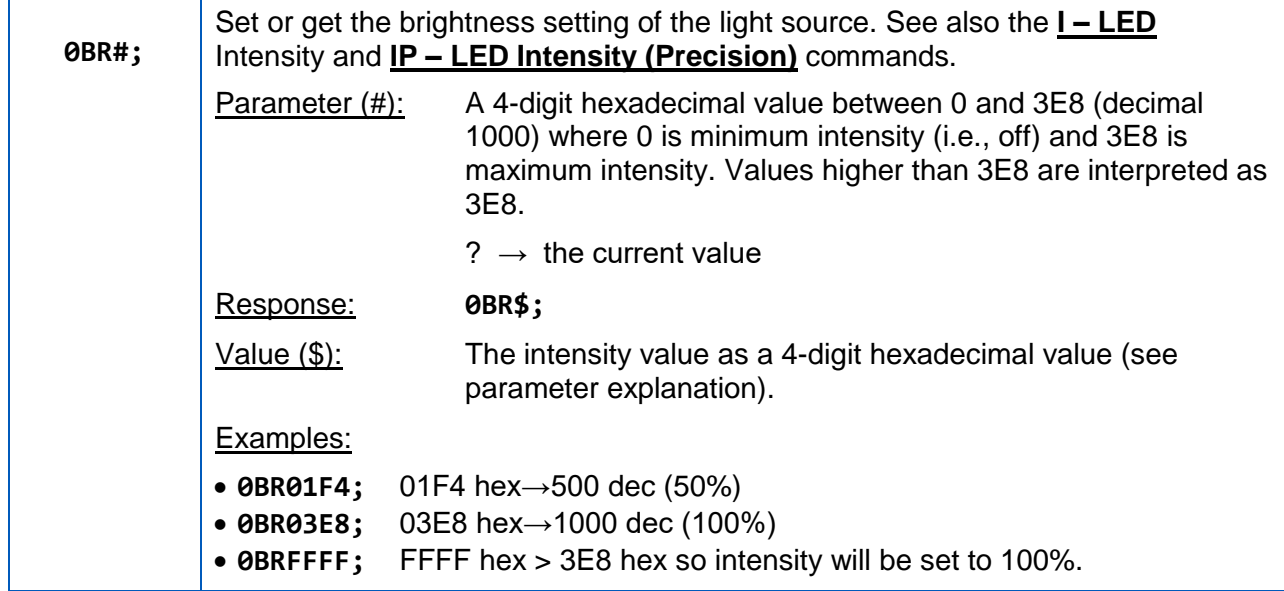

#### <span id="page-15-3"></span>**ID – Identification**

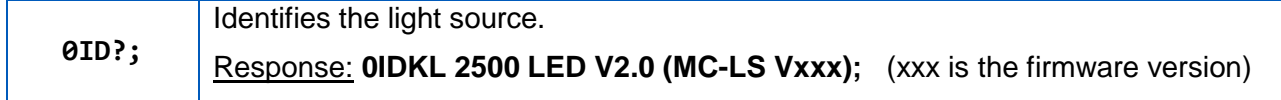

#### <span id="page-15-4"></span>**LK – Front Panel Control Lock**

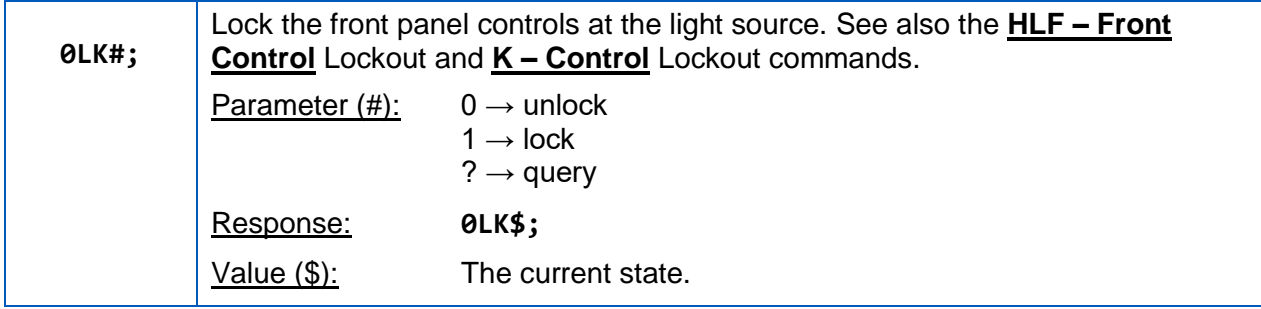

#### <span id="page-16-0"></span>**PR – Recall Preset**

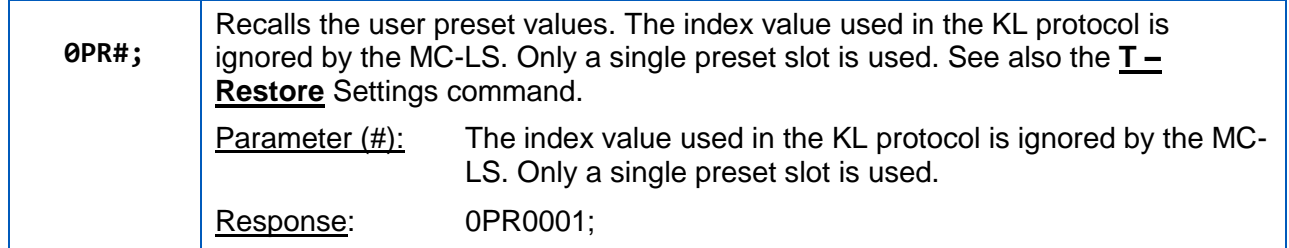

#### <span id="page-16-1"></span>**PS – Store Preset**

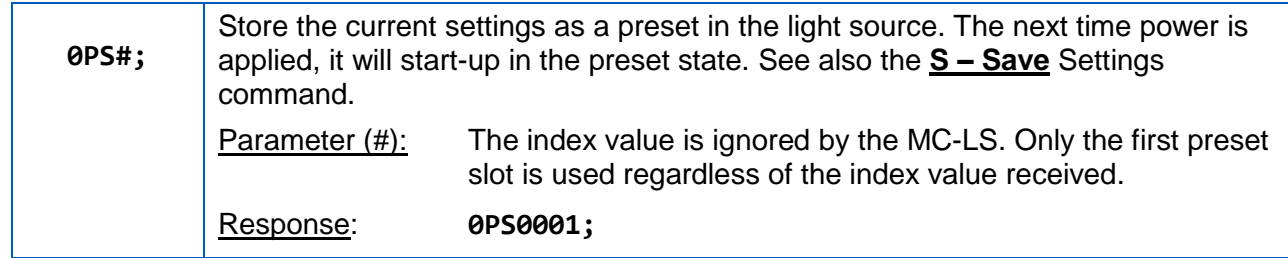

#### <span id="page-16-2"></span>**PV – Protocol Version**

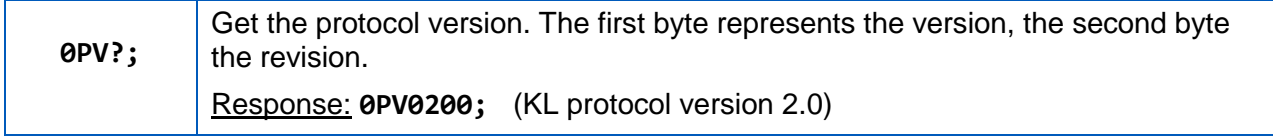

#### <span id="page-16-3"></span>**SF – Switch Mode**

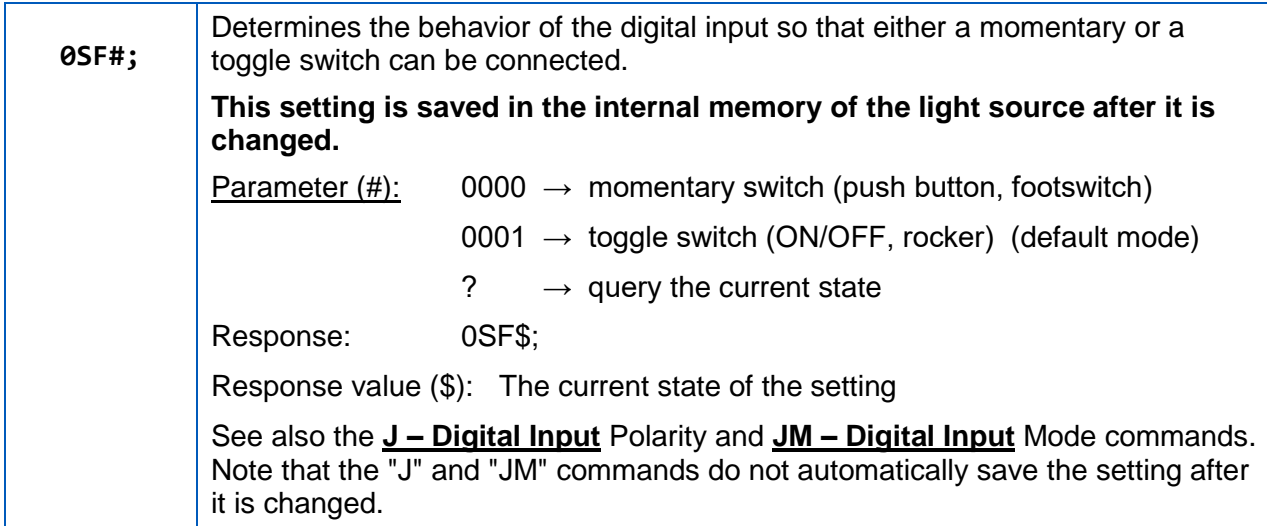

#### <span id="page-16-4"></span>**SH – Shutter Enable**

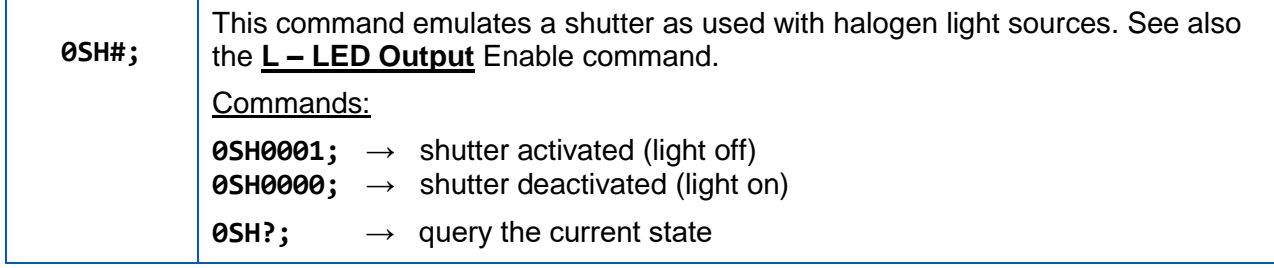

#### <span id="page-17-0"></span>**TX – Temperature of LED Heatsink**

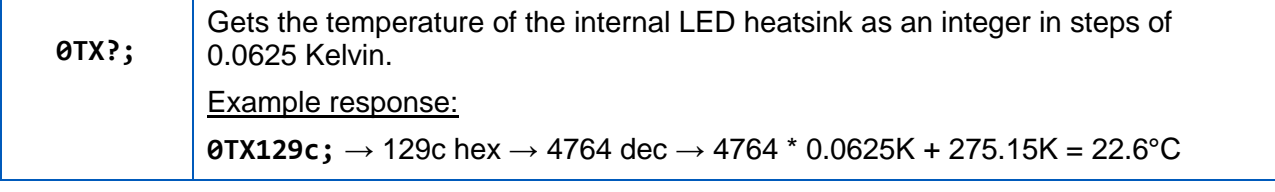

# <span id="page-17-1"></span>**Warranty and Liability**

SCHOTT warrants our light sources to be free from defective workmanship and materials. If within two (2) years from shipment date, any product and/or part thereof are determined by SCHOTT to be defective, SCHOTT will repair or replace it with a new or reconditioned product and/or part.

Warranty is void if:

- We determine the product has been subjected to neglect or misuse or has been installed following procedures not in accordance with our instruction manual.
- Unauthorized repairs or modifications have occurred.
- The warranty seal has been broken, or the serial number label has been altered.

Our obligation is limited to repair or replacement. SCHOTT will not be held responsible for consequential damages, transportation, installation, adjustment, or other expenses arising in connection with our products or parts. This warranty is in lieu of all other statements or guarantees, written or implied, by SCHOTT or SCHOTT authorized representatives.

# <span id="page-17-2"></span>**Servicing**

There are no user-serviceable components inside the MC-LS. All repairs must be made by an authorized repair facility. Opening the housing of the unit voids the warranty. Please contact your distributor or SCHOTT sales representative for technical support.

# <span id="page-17-3"></span>**Contact Information**

#### **Customer Support**

Lighting and imaging SCHOTT North America, Inc. 122 Charlton Street Southbridge, MA 01550 Phone: (508) 765-9744 Fax: (508) 765-1299 Email: **[lightingimaging@us.schott.com](mailto:lightingimaging@us.schott.com)** Website: **[https://www.schott.com](https://www.schott.com/)**

# **Technical Support**

For technical support, please contact your distributor, SCHOTT sales representative, or email **[lightingimaging@us.schott.com](mailto:lightingimaging@us.schott.com)**.

The latest product information can be found on the SCHOTT website at **<https://www.schott.com/>**

#### **Manufacturing Location**

SCHOTT de México, S.A. de C.V. (Plant #3540) Carretera México-Veracruz Km.349 Venta Parada, Amatlán de los Reyes, Veracruz México 94946 Phone: +52 (271) 7166-316

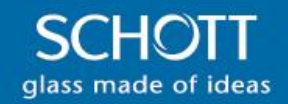